# Citing Online Sources: A Troubleshoot

Citing online references can be much tougher than citing other materials like a book or magazine. Here are some tips for finding troublesome information.

# 1. Author

- If it's an article or blog post, the author name may be near the title.
- Scroll to the bottom of the page. It may be located in the site info area.
- Look for an "About" or a "Contact" page. This may require you to go back to the homepage, but also may be located at the bottom of the page.
- Note: If there is no author that's ok (if the site is reputable). Also, the organization may be the author. Ex: American Cancer Society, Department of Homeland Security

# 2. Title of Page

- Look at the top of the browser or the top of the page you are on. Be careful, this is not the title of the website.
- In the example below, the title of the page is "Map of the battle field of Gettysburg. July  $1^{st}$ ,  $2^{nd}$ ,  $3^{rd}$ ,  $1863$ ."

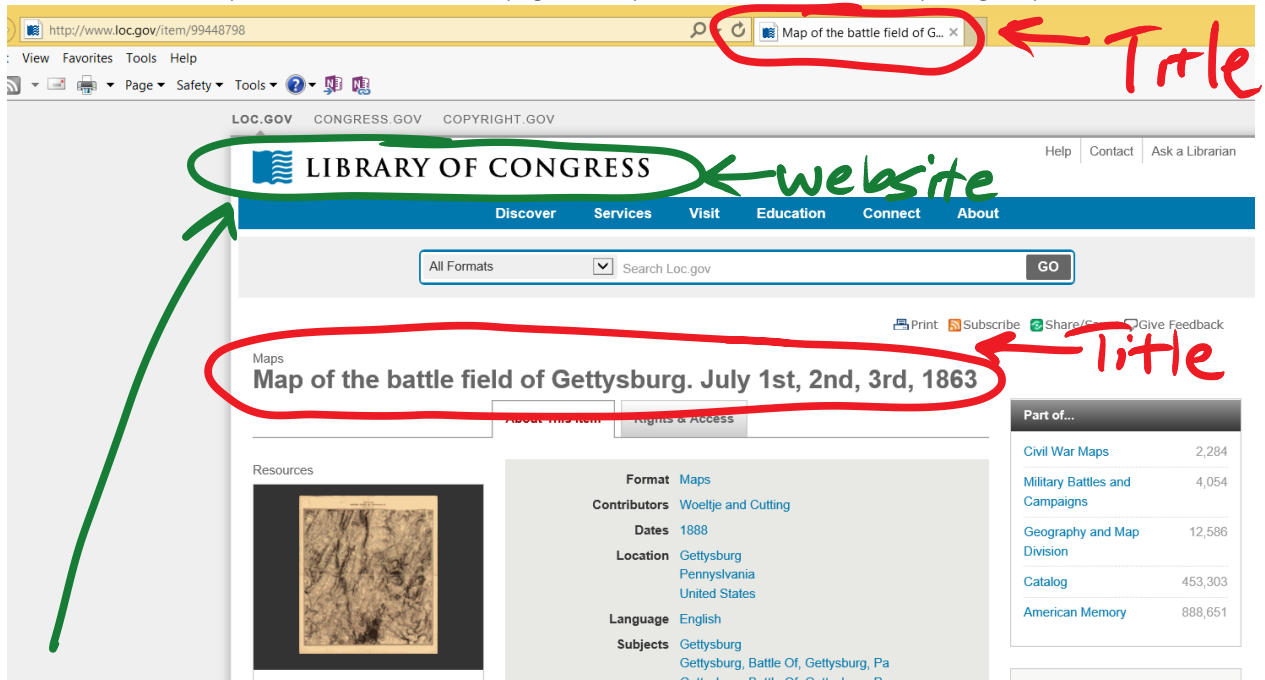

### 3. Website

- Many places to find this: site title on home page. Sometimes it is the domain name.
- In the example above, the website name is "Library of Congress." Usually very easy to find as long as you don't confuse it with the title of the page. Go to the site home page if you're unsure.

# 4. Publisher

- Go t[o www.easywhois.com](http://www.easywhois.com/) type in the domain address. Here you'll look for: "Registrant name" or "Admin name"
- Use "n.p." for No publisher as a last resort

# 5. Date Published

- **If it's an article there may be a date posted near the author's name**
- Scroll to the bottom and look for "last updated" date.
- If a website gives a copyright date, you can use that as long as you include "c" with your date. Ex: "c2014"
- Last resort: use "n.d." for no date.

# 6. Type of Resource

Ex: magazine article, painting, blog, sculpture

### 7. Date you Accessed It

 Be sure to record the date you looked at the site. This may seem unnecessary, but good sites are often updated with the most recent content.

### 8. Location

• Not always required in a citation. However, in case you need it, tr[y www.easywhois.com](http://www.easywhois.com/) and see who it is registered under. There may be an address listed.